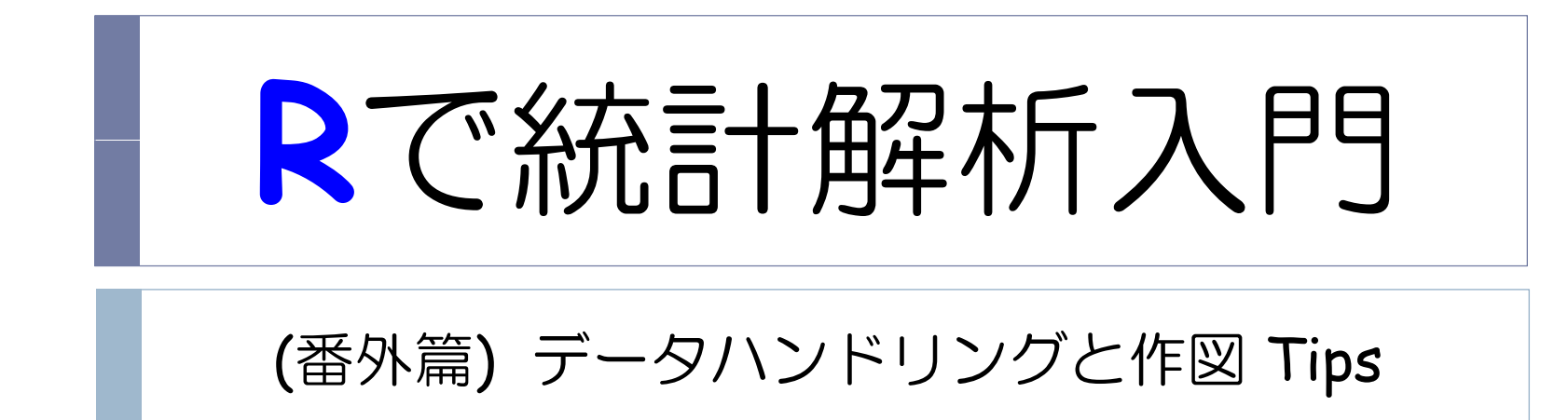

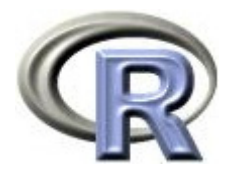

本日のメニュー

## 1. データハンドリング

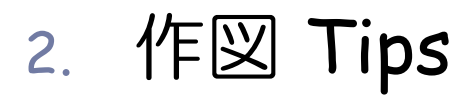

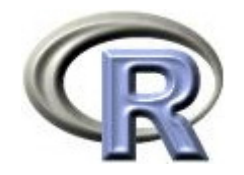

#### 準備:データの型

#### ▶ R には「データの型」という概念があり, 「数値」「文字」「日付」 「因子(カテゴリ)」などを区別する 日付の処理例は次頁  $>$  height <- c(158, 162, 177, 173, 166) #  $>$  group <- c("A", "A", "B", "C", "C") #

 $\rightarrow$   $\qquad$   $\qquad$ 

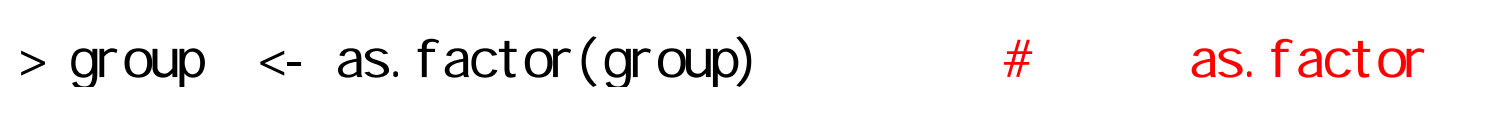

 $>$  groupc  $<$ - as. character(group) #

 $>$  date  $\leq$  as. Date("111111", format="%y%n%d") #

▶ 外部ファイルを R に読み込むと「数値」は「数値型」, 「文字」は「因子型(カテゴリ)」に自動変換される 「文字」を「文字型」としたい場合は要変換!

 $\geq$ 

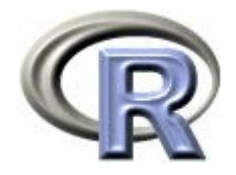

## 準備:日付データのハンドリング例

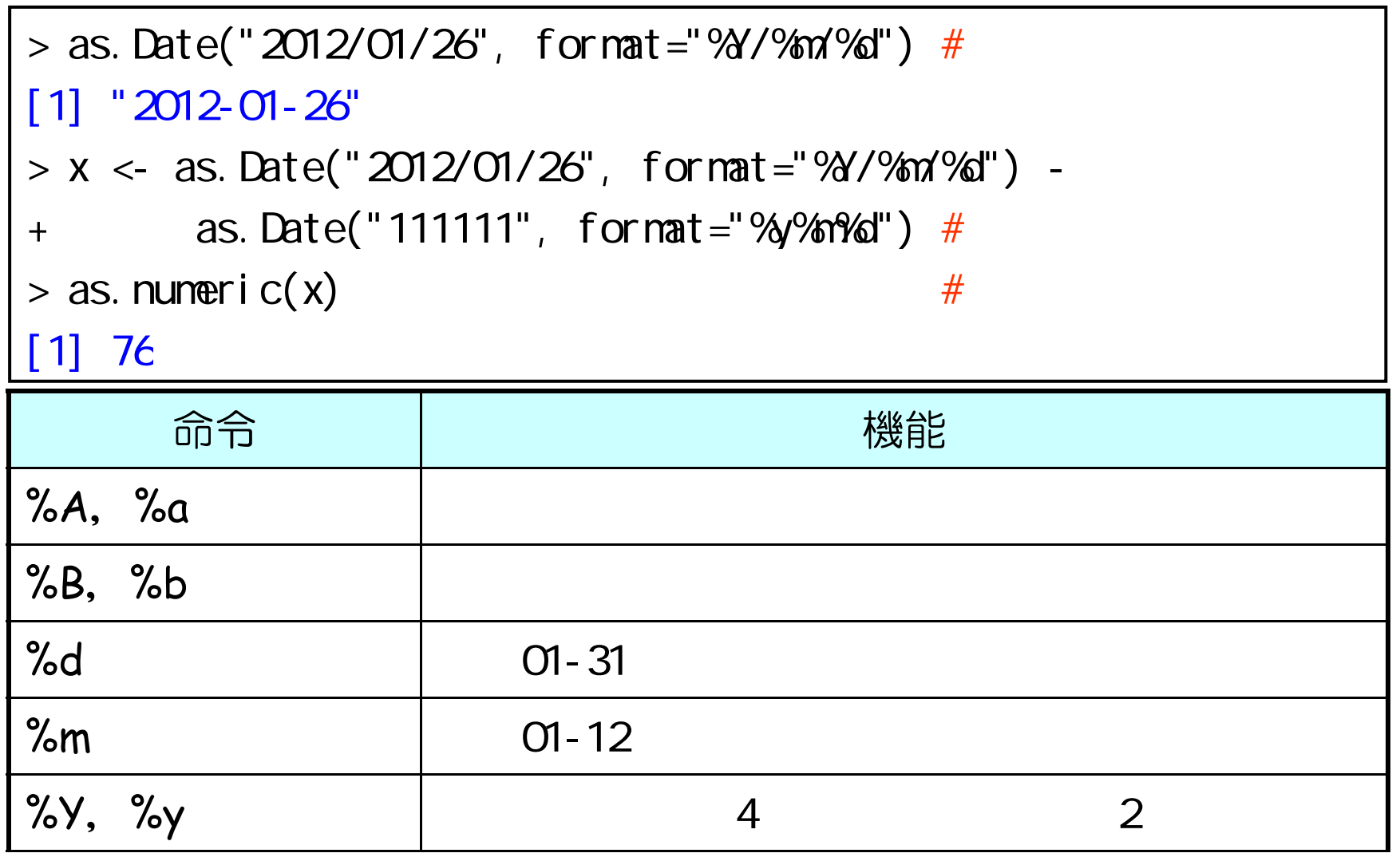

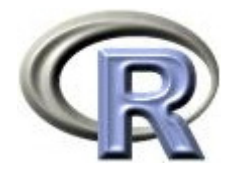

#### 場面設定と使用するデータの概要

- ▶ 糖尿病予備軍の患者さんに A または B の糖尿病予防薬を投与し, 投与終了日における HbA1c (6.5%以上であれば糖尿病) を測定し, 治療効果を確認する
- ▶ データフレーム「demo」 C:/demo.txt にデータあり
	- ▶ ID:患者さんを表す番号
	- ▶ AGE:年齢(歳),数値
	- ▶ GENDER:性別(1:男性, 2:女性) , 数値
	- ▶ DATE:薬剤の投与開始日, 文字列
- ▶ データフレーム「hba1c」 C:/hba1c.txt にデータあり
	- ▶ ID:患者さんを表す番号
	- GROUP:投与される薬剤の種類,文字(A,B)
	- $\blacktriangleright$ - HBA1C:薬剤の投与終了日に測定したHbA1c(%), 数値
	- ▶ DATE:薬剤の投与終了日, 文字列

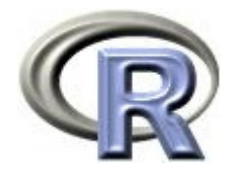

#### データフレーム データフレーム「demo」の準備

▶ 患者さんの背景データ「demo.txt」を読み込み り名があり、データ間がコンマで区切られている

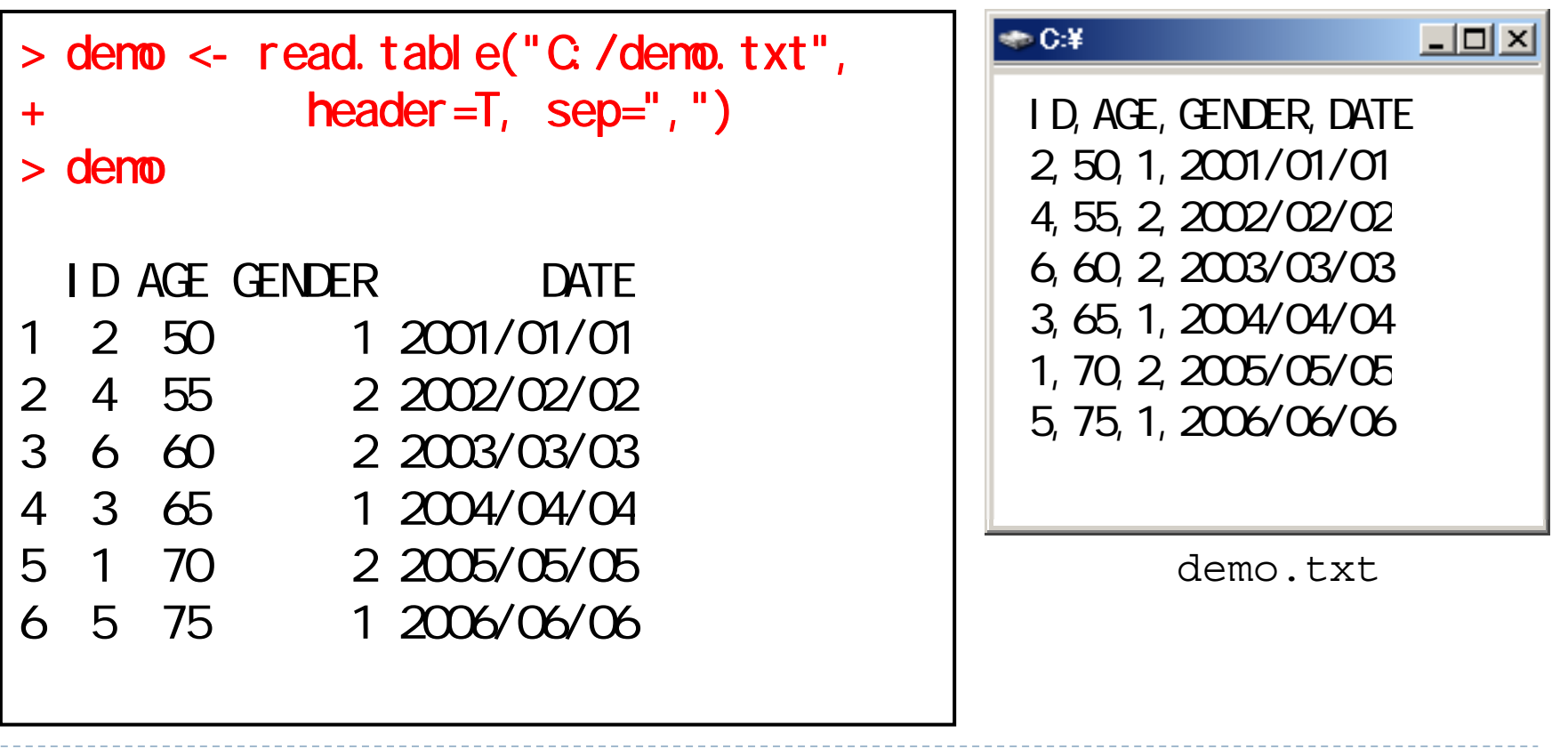

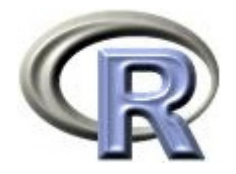

#### データフレーム データフレーム「hba1c」の準備

▶ 患者さんの臨床検査データ「hba1c.txt」を読み込み の名があり、データ間がコンマで区切られている

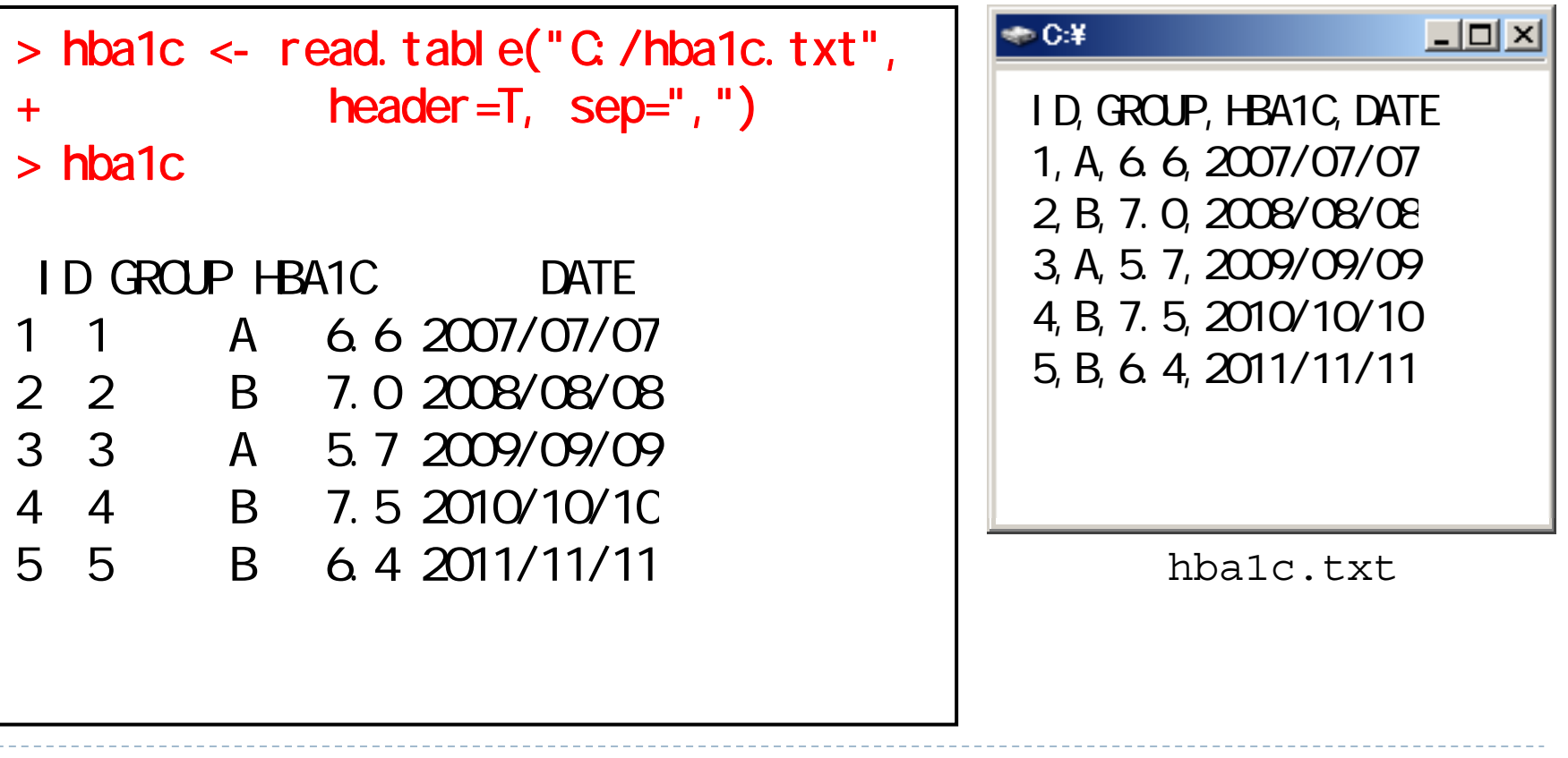

![](_page_7_Picture_0.jpeg)

# 作成したいデータのイメージ (目標)

![](_page_7_Picture_228.jpeg)

① 「demo」を ID が小さい順に並べ替え(ソート)

② 年齢 (AGE) が「65歳未満」「65歳以上」を表す変数 AGE CT を作成 ③ 性別の変数を因子型(カテゴリ)に変換

- **④ HbA1c が 6.5 未満 (0) か 6.5 以上 (1) かを表す変数 EVENT を作成**
- ⑤ 「demo」と「hba1c」をくっつけ,両方に存在するレコードのみ残す
- ⑥ DAY(投与終了日-投与開始日)を作成

 $8$ 

⑦ 変数を上記に絞り,変数の順番も上記に従う

![](_page_8_Picture_0.jpeg)

## 【道具】データへのアクセス方法

![](_page_8_Picture_167.jpeg)

![](_page_9_Picture_0.jpeg)

## 【道具】データの加工・抽出

![](_page_9_Picture_117.jpeg)

10

![](_page_10_Picture_0.jpeg)

## 【道具】データの結合など

![](_page_10_Picture_127.jpeg)

たまに関数 attach() や detach() を使用している資料が見受けられるが、 使わない方が良い(実際にデータ解析を行う場合ではまず使わないです)

![](_page_11_Picture_0.jpeg)

## ① データフレーム データフレーム「demo」の処理

- ▶ ID が小さい順に並べ替え(ソート)を行う
- ▶ そのままだと行番号がバラバラ

![](_page_11_Picture_217.jpeg)

![](_page_11_Picture_218.jpeg)

 $\blacksquare$ 

![](_page_12_Picture_0.jpeg)

## ① データフレーム データフレーム「demo」の処理

▶ 行番号がバラバラなので, 行番号を整形する

![](_page_12_Picture_211.jpeg)

![](_page_12_Picture_212.jpeg)

![](_page_13_Picture_0.jpeg)

#### ② データフレーム データフレーム「demo」の処理

▶ 年齢(AGE)が「65歳未満」「65歳以上」を表す変数 AGE\_CT を作成

 $>$  tmp <- ifelse(demo\$AGE<65, "<65", " $> =$ 65") # tmp  $>$  demo  $<$ - transform(demo,  $AGE_CT$ =tmp)  $#$  demo

![](_page_13_Picture_221.jpeg)

![](_page_14_Picture_0.jpeg)

## ③ データフレーム データフレーム「demo」の処理

▶ 性別の変数を因子型に変換

1 を Male(男性), 2 を Female(女性)なるカテゴリとして扱う

 $>$  demo\$GENDER <- factor(demo\$GENDER, levels=c(1,2),

+ labels=c("Male","Female"))

 $>$  demo\$GENDER <- ordered(demo\$GENDER) #

![](_page_14_Picture_238.jpeg)

![](_page_15_Picture_0.jpeg)

#### ④ データフレーム データフレーム「hba1c」の処理

#### ▶ HbA1c が 6.5 未満(0)か 6.5 以上(1)かを表す変数 EVENT を追加 1:イベント発生(糖尿病発症),0:イベントなし

 $>$  hba1c\$EVENT <- ifelse(hba1c\$HBA1C<6.5, 0, 1)

![](_page_15_Picture_189.jpeg)

![](_page_16_Picture_0.jpeg)

## ○「demo」と「hba1c」をくっつける前の処理

 $\blacktriangleright$  「hba1c」の中の変数 DATE を DATE\_END に変更する 「demo」の中の変数 DATE とゴッチャにならないように

> hba1c <- transform(hba1c, DATE\_END=DATE) # DATE\_END  $>$  hba1c\$DATE  $<$ - NULL  $\#$  DATE

![](_page_16_Picture_204.jpeg)

![](_page_17_Picture_0.jpeg)

## ⑤「demo」と「hba1c」をくっつける

 $\blacktriangleright$  . 「demo」と「hba1c」をくっつけ(マージ),両方に存在するレコード のみ残す 出来あがったデータセットを「full」とする

> full <- merge(demo, hba1c, by="ID", all=F, sort=T)

![](_page_17_Picture_190.jpeg)

![](_page_18_Picture_0.jpeg)

## ⑥ データフレーム データフレーム「full」の処理

▶ DAY(投与終了日一投与開始日)を作成する

![](_page_18_Picture_188.jpeg)

![](_page_18_Picture_189.jpeg)

![](_page_19_Picture_0.jpeg)

## ⑦ データフレーム データフレーム「full」の処理

 変数を「ID,GROUP,AGE,AGE\_CT,GENDER,HBA1C,EVENT,DAY」に 絞り,変数の順番も整える(3つの方法あり) 完成っ!

> full <- full[,c(1,6,2,5,3,7,8,10)]  $>$  full  $\le$  full[, c("ID", "GROUP", "AGE", "AGE\_CT", "GENDER", "HBA1C", "EVENT", "DAY")] > full <- subset(full, select=c(ID,GROUP,AGE,AGE\_CT,GENDER,HBA1C,EVENT,DAY))

![](_page_19_Picture_164.jpeg)

![](_page_20_Picture_0.jpeg)

## 解析用データが出来あがった後は・・・

▶ 年齢(AGE\_CT)と性別(GENDER)のクロス集計

```
> result \lt- table(full$AGE_CT, full$GENDER)
> addmargins(result, 1:2)
      Male Female Sum
  <65 1 1 2
  >=65 2 1 3
  Sum 3 2 5
> prop. table(result, 1)
          Male Female
  <65 0.5000000 0.5000000
  >=65  0.666667  0.3333333
```
![](_page_21_Picture_0.jpeg)

#### 解析用データが出来あがった後は・・・

- ▶ 各薬剤のイベント発現率(カプラン・マイヤー法による推定)
- > library(survival)
- $>$  result <- survfit(Surv(DAY, EVENT) ~ GROUP, data=full)
- $>$  plot(result, lty=1: 2, col =1: 2)
- > legend(500,0.3,c("A","B"),col=1:2,lty=1:2,ncol=1,bg='gray90')

![](_page_21_Figure_7.jpeg)

![](_page_22_Picture_0.jpeg)

### 解析用データが出来あがった後は・・・

▶ Cox 回帰:イベント発生までの期間 = 薬剤

```
> coxph(Surv(DAY, EVENT) \sim GROUP, data=full)
Call:cosh( for mul a = Surv(DAY, EVENT) ~ ~ ~ GRUP, ~ data = full l)coef exp(coef) se(coef) z p
GROUPB - 21. 7 3. 82e - 10 41772 - 0.000519
Likelihood ratio test=1.83 on 1 df, p=0.176 n= 5,
number of events= 3
```
![](_page_23_Picture_0.jpeg)

本日のメニュー

1. データハンドリング

### **2.** 作図 **Tips**

- 重ねた図の描き方
- $\blacktriangleright$ R の画像をパワーポイントに貼る
- 関数を用いて図を保存する

![](_page_24_Picture_0.jpeg)

![](_page_24_Figure_1.jpeg)

■ 2枚の図を1枚に重ねて表示することを考える

 $F \leftarrow$  function(x, a) {  $1/(1+exp(-a-x))$  } # curve( $F(x, -1)$ , col =1, xlim=c(-5, 5), ylim=c(-0, 1), ylab="") par(new=T) curve(F(x, 1), col = 2, xlim=c(-5, 5), ylim=c(-0, 1), ylab="F(x)")  $legend(3, 0, 4, c("a = -1", "a = 1"), lty=1, col =1: 2)$ 

25

![](_page_25_Picture_0.jpeg)

![](_page_25_Figure_1.jpeg)

■ 関数 par()で2枚の図を1枚に重ねて表示出来るが, そのままでは x 軸と y 軸がバラバラ...

![](_page_25_Figure_3.jpeg)

 $\blacktriangleright$ 

![](_page_26_Picture_0.jpeg)

![](_page_26_Figure_1.jpeg)

■ 引数 xlim と ylim で2枚の図の座標を合わせればよいが、今度は <sup>y</sup>軸ラベルがおかしい…

curve(F(x, -1), col =1, xlim=c(-5, 5), ylim=c(-0, 1)) par(new=T) curve(F(x, 1), col = 2, xlim=c(-5, 5), ylim=c(-0, 1))

 $\triangleright$  27

![](_page_27_Picture_0.jpeg)

![](_page_27_Figure_1.jpeg)

28

![](_page_28_Picture_0.jpeg)

![](_page_28_Figure_1.jpeg)

■ 凡例をつけて完成!

curve(F(x, -1), col=1, xlim=c(-5,5), ylim=c(-0,1), ylab="") par(new=T) curve(F(x, 1), col = 2, xlim=c(-5, 5), ylim=c(-0, 1), ylab="F(x)")  $legend(3, 0, 4, c("a = -1", "a = 1"), try=1, col=1:2)$ 

▶ 29

![](_page_29_Picture_0.jpeg)

## R の画像をパワーポイントに貼る

![](_page_29_Figure_2.jpeg)

![](_page_30_Picture_0.jpeg)

## R の画像をパワーポイントに貼る

![](_page_30_Figure_2.jpeg)

![](_page_31_Picture_0.jpeg)

![](_page_31_Figure_1.jpeg)

▶ 32

![](_page_32_Picture_0.jpeg)

![](_page_32_Figure_1.jpeg)

![](_page_32_Figure_2.jpeg)

33

 $\circ$ 

 $\circ$ 

 $\circ$ 

![](_page_33_Picture_0.jpeg)

#### 関数を用いて図を保存する

#### ■ 図を描いた後, 関数 dev.copy() で図を保存 関数は次頁で紹介する関数(作図デバイス)が使用可

![](_page_33_Picture_64.jpeg)

■図を eps ファイルに保存する場合は関数 dev.copy2eps() を使用する

 $>$  plot(1:10)  $\#$  $>$  dev. copy2eps(file="finename.eps") # pdf  $>$  dev. of f()  $#$ 

![](_page_34_Picture_0.jpeg)

#### 作図デバイスの種類

- ▶ パソコンの画面に表示するためのデバイス(装置)
- $\blacktriangleright$  画像ファイルに保存するためのデバイス(装置)
	- **bmp()**:ビットマップ形式
	- ▶ j<mark>peg()</mark>:JPEG 形式(3段階で品質が選択出来る)
	- **pdf()**:ADOBE PDF 形式
	- **pictex()**:LaTeX の画像形式
	- $\blacktriangleright$ **png()**: PNG 形式
	- **postscript()**:ADOBE PostScript 形式 関数 dev.copy2eps()でEPSファイルへの保存も出来る
	- **win.metafile()**:windows meta file

emf. wmf 形式:パワーポイント上で編集することが出来る形式

![](_page_35_Picture_0.jpeg)

#### 本日のメニュー

#### 1. データハンドリング

- 2. 作図 Tips
	- 重ねた図の描き方
	- $\blacktriangleright$ R の画像をパワーポイントに貼る
	- 関数を用いて図を保存する

![](_page_36_Picture_0.jpeg)

参考文献

#### ▶ R データ自由自在

(Phil Spector 著, 石田 基広 他翻訳, シュプリンガージャパン)

▶ The R Tips 第 2 版(オーム社)

# **R**で統計解析入門

![](_page_37_Picture_1.jpeg)